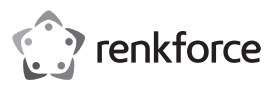

# **Instrukcja użytkowania**

# **Zestaw Mesh WiFi**

**Nr zamówienia. 2300579 (RF-WMH-320, 2 adaptery)**

**Nr zamówienia 2300580 (RF-WMH-310, pojedynczy adapter)**

#### **Zastosowanie zgodne z przeznaczeniem**

Produkt służy do tworzenia sieci Mesh. Urządzenie można używać jako router Mesh oraz jako wzmacniacz Mesh.

Router Mesh może obsługiwać do 10 wzmacniaczy Mesh. Połączenie pomiędzy routerem i wzmacniaczami może odbywać się w sposób bezprzewodowy oraz przez kabel.

Router tworzy poza tym poprzez dostępny modem połączenie z Internetem. Wzmacniacz Mesh wzmacnia siłę sygnału sieci WiFi routera lub zwiększa zasięg sieci WiFi.

W przypadku zamówienia zestawu (nr zamówienia. 2300579) oba urządzenia są połączone ze sobą już fabrycznie.

Konfigurację można przeprowadzać poprzez kabel lub bezprzewodowo za pomocą przeglądarki komputera, urządzenia Mac lub urządzenia mobilnego.

Połączenie urządzeń z produktem możne odbywać się poprzez sieć WiFi lub sieć LAN.

Zasilanie przebiega przy pomocy dołączonego zasilacza.

Ze względów bezpieczeństwa i zgodności z certyfikatem przebudowa i/lub modyfikacja produktu jest zabroniona. Korzystanie z produktu do celów innych niż wcześniej opisane może prowadzić do jego uszkodzenia. Ponadto, niewłaściwe użytkowanie może spowodować powstanie zagrożeń, takich jak zwarcie, pożar, porażenie prądem itp. Należy uważnie przeczytać instrukcję użytkowania i zachować ją, w razie konieczności, na przyszłość. Produkt należy przekazywać osobom trzecim razem z tą instrukcją użytkowania.

Niniejszy produkt zgodny jest z obowiązującymi normami krajowymi i europejskimi. Wszystkie nazwy firm i produktów są znakami towarowymi ich właścicieli. Wszelkie prawa zastrzeżone.

### **Zawartość zestawu**

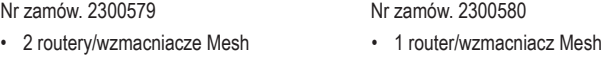

- 2 zasilacze
- 1 kabel RJ45
- Instrukcja użytkowania

### **Aktualne instrukcje użytkowania**

Aktualną instrukcję użytkowania można pobrać poprzez link

www.conrad.com/downloads lub zeskanować wyświetlony kod QR. Należ przestrzegać instrukcji przedstawionych na stronie internetowej.

### **Wyjaśnienie symboli**

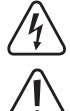

Symbol błyskawicy w trójkącie stosowany jest, gdy istnieje zagrożenie dla zdrowia, takie jak np. porażenie prądem.

• 1 zasilacze  $\cdot$  1 kabel RJ45 • Instrukcja użytkowania

Symbol z wykrzyknikiem w trójkącie oznacza ważne zalecenia tej instrukcji, których należy bezwzględnie przestrzegać.

Symbol strzałki pojawia się w miejscach, w których znajdują się dokładne wskazówki i porady dotyczące eksploatacji.

#### **Zasady bezpieczeństwa**

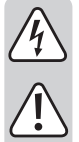

**Należy uważnie przeczytać instrukcję użytkowania i przestrzegać zawartych w niej zasad bezpieczeństwa. W przypadku niezastosowania się do zasad bezpieczeństwa i zaleceń bezpiecznej obsługi, nie ponosimy żadnej odpowiedzialności za powstałe szkody materialne i osobowe. W powyższych przypadkach gwarancja/rękojmia traci ważność.**

#### **a) Zasilacz sieciowy wtykowy**

- Budowa zasilacza jest zgodna z II klasą ochronności. Do zasilania zasilacza można używać wyłącznie jednego, odpowiedniego gniazda wtykowego publicznej sieci zaopatrzenia.
- Jeśli zasilacz sieciowy jest uszkodzony, nie należy go dotykać, stwarza to bowiem poważne zagrożenie życia na skutek porażenia prądem!

Należy wielobiegunowo odłączyć zasilanie gniazdka sieciowego, do którego podłączona jest wtyczka zasilania (wyłączyć połączony z nim wyłącznik bezpieczeństwa lub wyjąć bezpiecznik, a następnie wyłączyć wyłącznik różnicowoprądowy). Zasilacz należy odpiąć od gniazdka elektrycznego i zanieść produkt do autoryzowanego warsztatu.

• Jeśli macie Państwo jakiekolwiek pytania, na które nie ma odpowiedzi w tej instrukcji, uprzejmie prosimy o kontakt z nami lub o skontaktowanie się z innym specjalistą.

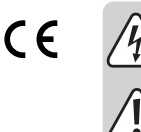

• Przed każdym użyciem produktu należy sprawdzić, czy nie został on uszkodzony!

- Jeśli zauważy się jakiekolwiek szkody, NIE należy podłączać produktu do sieci! Istnieje niebezpieczeństwo zagrożenia życia!
- Produkt nadaje się do użytkowania wyłącznie w suchych, zamkniętych pomieszczeniach. nie może zostać zawilgocony ani zamoczony; nigdy nie należy dotykać go mokrymi rękami!

Istnieje niebezpieczeństwo porażenia prądem!

#### **b) Informacje ogólne**

- Należy chronić produkt przed ekstremalnymi temperaturami, bezpośrednim promieniowaniem słonecznym, silnymi wstrząsami, wysoką wilgotnością, wilgocią, łatwopalnymi gazami, parą i rozpuszczalnikami.
- Produkt nie jest zabawką. Należy trzymać go z dala od dzieci i zwierząt.
- Nie należy pozostawiać opakowania bez nadzoru, może bowiem stać się wówczas niebezpieczną zabawką dla dzieci.
- Należy uważnie obchodzić się z produktem, uderzenia, ciosy lub upadki z niewielkiej wysokości mogą spowodować jego uszkodzenie.
- Jeśli mają Państwo jakiekolwiek pytania, na które nie ma odpowiedzi w tej instrukcji, uprzejmie prosimy o kontakt z nami lub o skontaktowanie się z innym specjalistą.

#### **Przegląd produktu**

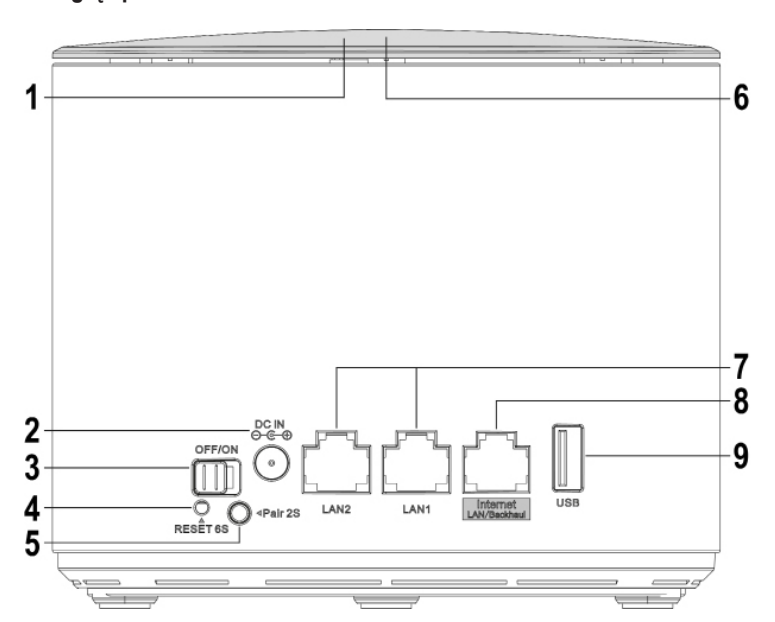

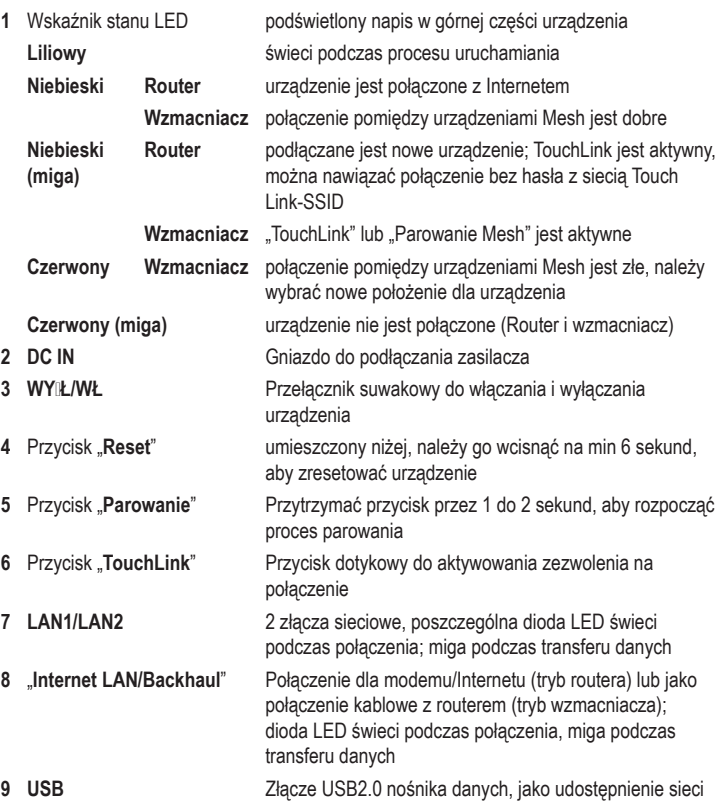

### **Ustawienia standardowe:**

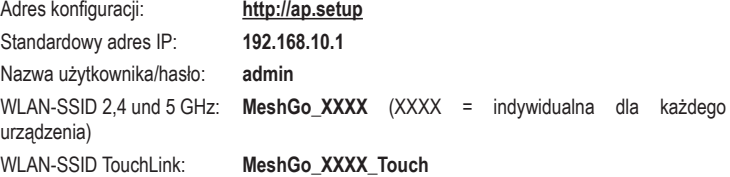

# **Podłączenie i uruchomienie**

Obojętnie, czy zamówiono podwójny zestaw, czy pojedyncze urządzenie, zawsze pierwsze urządzenie jest ustawiane jako router Mesh. Gdy podwójny zestaw lub pojedyncze urządzenie zostało zamówione jako uzupełnienie, można pominąć ustawianie routera.

W przypadku ustawiania podwójnego zestawu należy wziąć jedno z dwóch urządzeń i skonfigurować je jako router. Można wybrać dowolne urządzenie. Gdy router jest skonfigurowany, należy uruchomić wzmacniacz.

#### **Podstawowe połączenie urządzeń**

• Podłączyć wtyczkę wejściową zasilacza do gniazda "**DC IN**" **(2)** poszczególnych produktów.

• Podłącz zasilacz do gniazda zasilania.

#### **Złącze Routera Mesh**

• W przypadku zamiaru skonfigurowania urządzenia jako Router-Mesh, połączyć port "Inter**net LAN/Backhaul**" **(8)** za pomocą połączonego 1 do 1 kabla sieciowego z odpowiednim portem swojego modemu i w razie potrzeby włączyć modem.

#### **Włączanie**

• Włącz produkt za pomocą przełącznika suwakowego **(3)** i poczekaj, aż proces jego rozruchu zostanie zakończony. Proces ten trwa ok. 2 minut.

#### **Ustawianie routera Mesh**

- Połącz swój komputer, urządzenie Mac lub urządzenie mobilne z siecią WiFi lub jednym z obu portów LAN wybranego wcześniej routera.
	- Standardowe SSID sieci WiFi jest wstępnie ustawione dla każdego urządzenia i wydrukowane na etykiecie urządzenia. Domyślnie sieć WiFi nie jest zabezpieczona hasłem.
- Otwórz stronę konfiguracyjną routera. W tym celu wprowadź adres strony **http://ap.setup** lub standardowy adres IP**192.168.10.1**.
- Jeżeli strona nie jest wyświetlana prawidłowo lub w ogóle, sprawdź, czy nastąpiło połączenie z prawidłową siecią WiFi. W razie potrzeby należy ponownie uruchomić urządzenie lub alternatywnie sprawdzić inną przeglądarkę.
- Gdy tylko wyświetli się strona logowania, wybrać najpierw wybrać pożądany język i odczekać, aż strona ponownie się załaduje.
- Następnie wprowadzić hasło "**admin**" (bez cudzysłowu) i zalogować się.
- Gdy router Mesh jest konfigurowany po raz pierwszy, automatycznie uruchamia się asystent konfiguracji.

Z najwyższego pola wybierz swój kraj. Jeżeli lista jest niedostępna, wybierz opcję "**GLOB-AL**".

W drugim polu standardowego routera Mesh znajduje się prawidłowa strefa czasowa.

W najniższym menu można wybrać, czy router Mesh ma być uruchamiany wstępnie ustawionego dnia / o wstępnie ustawionej godzinie, lub wybranego przez użytkownika dnia/ godzinie. Jeśli nie jest to potrzebne, należy odznaczyć na liście najniższy punkt.

Na koniec należy wprowadzić nowe hasło w celu zalogowania się do interfejsu WWW. W celu zapisania kliknąć na dole niebieski przycisk.

• Na kolejnej stronie odbywa się konfiguracja dostępu do Internetu i sieci WiFi routera Mesh. W pierwszym punkcie wybrać typ połączenia. W przypadku użytkowania routera za modemem, jeżeli możliwy jest wybór, należy wybrać opcję "**PPPoE**". W przypadku zamiaru eksploatacji routera za urządzeniem (np. innym routerem, modemem kablowym.) wybrać opcję "**DHCP**".

W przypadku wybrania opcji "**PPPoE**"" wprowadzić pełną nazwę użytkownika oraz hasło dla swojego połączenia DSL w odpowiednie pole.

W kolejnym puncie można zmienić nazwę swojej sieci WiFi.

Wybrać zabezpieczenie dla swojej sieci WiFi. Zaleca się wybranie standardu "**WPA2- PSK**" ponieważ zapewnia on najwyższy poziom bezpieczeństwa. W przypadku posiadania urządzenia, które obsługuje tylko standard "WPA" należy wybrać oba standardy.

Wprowadzić hasło dla sieci WiFi. Powinno ono składać się z 8 znaków i cyfr, a także z wielkich i małych liter.

Na koniec kliknąć w dolny niebieski przycisk, aby zapisać wybrane ustawienia. Gdy tylko zmiany zostaną zapisane, konfiguracja jest ukończona.

Jeżeli nie można wcisnąć przycisku zapisywania konfiguracji, ponieważ jest podświetlony kolorem szarym, sprawdzić podłączenie kabla sieciowego pomiędzy portem "**Internet LAN/Back-haul**" **(8)** i modemem wzg. odświeżyć stronę konfiguracji i spróbować ponownie. Zwróć uwagę uwagę, że hasło logowania już zostało zapisane.

Po przeprowadzeniu konfiguracji poprzez sieć WiFi, należy jeszcze połączyć urządzenie z nową siecią WiFi.

• Kliknąć niebieski przycisk, aby ponownie załadować stronę.

### **Dodawanie wzmacniacza Mesh**

W celu pierwszego połączenia przeznaczony do ustawienia wzmacniacz Mesh należy umieścić w pobliżu routera Mesh. Po dokonaniu ustawień należy ustawić go w pożądanej pozycji.

#### **Dodawanie wzmacniacza Mesh z drugiego zestawu**

• W przypadku zamówienia podwójnego zestawu i podłączenia jednego z dwóch urządzeń do routera, połączenia następuje automatycznie, po włączeniu 2. urządzenia, ponieważ oba urządzenia są połączone ze sobą fabrycznie.

Przy tym jest obojętnie, czy wzmacniacze Mesh są łączone później ze sobą w sposób bezprzewodowy, czy przez kabel sieciowy.

Włączyć wzmacniacz, w sposób opisany w rozdziale "Podłączanie i uruchamianie". Gdy tylko proces uruchamiania zostanie zakończony, połączenie jest nawiązane.

#### **Dodawanie kolejnego wzmacniacza Mesh za pomocą przycisku ""Parowanie"**

- Włącz wzmacniacz Mesh i poczekaj, aż proces jego rozruchu zostanie zakończony.
- Wcisnąć najpierw na wzmacniaczu Mesh przyciski "**parowanie**" przez ok. 1 do 2 sekund i następnie puścić. Niebieska dioda LED zaczyna migać.
- Teraz wcisnąć w ciągu 2 minut przycisk "**parowanie**"" przy nowym wzmacniaczu Mesh na ok. 1 do 2 sekund i ponownie puścić przycisk.
- Gdy tylko diody LED obu urządzeń świecą stałym światłem niebieskim, proces łączenia jest zakończony.

#### **Dodawanie poszczególnych wzmacniaczy Mesh z interfejsu WWW routera Mesh**

- Włącz wzmacniacz Mesh i poczekaj, aż proces jego rozruchu zostanie zakończony. Dioda LED powinna migać na czerwono.
- Otworzyć stronę konfiguracji routera i zalogować się.
- Otwórz listę urządzeń Mesh. W tym celu kliknąć na stronę statusu przy liście urządzeń na "Więcej…"" lub na dole na "**WiFi**" i na koniec na 2. punkt od góry.
- Na dole wprowadzić najpierw nazwę urządzenia i adres MAC nowego wzmacniacza Mesh. Można znaleźć go na dole urządzenia.
- Adres MAC jest jednoznacznym 12-znakowym numerem składającym się z cyfr i liter Podczas wprowadzania należy zawsze rozdzielić dwa znaki za pomocą dwukropka ":" (np. 11:22:33:AA:BB:CC). W przypadku liter ich wielkość jest dowolna.
- Następnie kliknąć w przycisk po prawej stronie obok adresu MAC. Gdy tylko ustawienia zostaną wprowadzone dioda LED powinna zaświecić się ciągłym światłem niebieskim.

### **Podłączanie wzmacniacza Mesh za pomocą kabla sieciowego**

- W przypadku zamiaru podłączenia wzmacniacza Mesh za pomocą kabla sieciowego należy go podłączyć najpierw do routera Mesh.
- Na koniec podłączyć port "**Internet LAN/Backhaul**" **(8)** wzmacniacza Mesh do jednego z dwóch portów LAN **(7)** routera Mesh lub innego już podłączonego wzmacniacza Mesh.
	- Router Mesh rozpoznaje automatycznie, czy wzmacniacz został podłączony za pomocą kabla sieciowego, czy też nie.

Gdy tylko wzmacniacz Mesh (lub wiele) zostały połączone z routerem Mesh, można w każdym czasie zmienić sposób łączenia. Gdy urządzenia nie są połączone za pomocą kabla, stosowane jest automatycznie połączanie WiFi. Jeżeli jest podłączony kabel, automatycznie jest używane połączenie za pomocą kabla.

Można podłączyć w każdym czasie nowy wzmacniacz do już istniejącego wzmacniacza (do obu portów LAN).

# **Funkcja** "TouchLink"

Router Mesh jest wyposażony w osobną sieć WiFi "MeshGo\_XXXX\_Touch". Jest ona niezabezpieczona ale domyślnie zablokowana. Działa jako gościnna sieć WiFi dla przyjaciół lub znajomych i ma ograniczone uprawnienia.

• Aby tymczasowo udostępnić połączenie z siecią, kliknąć w górnej części routera dotykowy przycisk (6) "TouchLink"

Dioda LED routera Mesh zaczyna migać na niebiesko przez 120 sekund. W tym czasie można połączyć urządzenie z otwartą siecią WiFi.

- Połączyć pożądane urządzenie z siecią WiFi "MeshGo\_XXXX\_Touch".
- Po upłynięciu 120 sekund nowe połączenie jest niemożliwe. Urządzenia, które już były podłączane, można łączyć w każdym czasie z tą siecią WiFi.

#### **Konfiguracja** "TouchLink"

- Aby otworzyć stronę konfigurowania funkcji, kliknąć w interfejsie WWW routera Mesh w opcję "WiFi" i następnie otworzyć punkt "TouchLink".
- W tym miejscu można wyłączać i włączać funkcje za pomocą przełącznika suwakowego, ustawiać czas, jak długo połączenie jest udostępniane po wciśnięciu przycisku i zmieniać SSID WiFi.
- Poza tym po boku widoczna jest lista z urządzeniami i czy są one aktywne.
- Aby usunąć urządzenie, należy oznaczyć je za pomocą haczyka.
- W celu zapisania zmian lub usunięcia urządzenie kliknąć w niebieski przycisk.

#### **Pozycjonowanie wzmacniacza Mesh**

- Po połączeniu wzmacniacza należy ustawić go w prawidłowej pozycji.
- Spróbować różne miejsca i na koniec wybrać miejsce instalacji, w którym jest najlepsze połączenie z routerem Mesh lub już zainstalowanym wzmacniaczem Mesh.
- Aby wzmacniacz nie był zbyt mocno oddalony od najbliższego urządzenia, należy testować połączenie za pomocą smartfona. Powinny być aktywne min 3 kreski wskaźnika WiFi.
	- → Ważne! Wskaźnik LED nowo ustawionego wzmacniacza WiFi musi po uruchomieniu zaświecić się niebieskim światłem ciągłym, wtedy połączenie jest dobre. Jeżeli wskaźnikświeci czerwonym światłem ciągłym, połączenie jest niewłaściwe i niewystarczające. W takim przypadku należy na nowo ustawić pozycję wzmacniacza Mesh.

W przypadku zamiaru podłączenia wzmacniacza WiFi za pomocą kabla, odległość od urządzenia odgrywa rolę drugorzędną.

### **Resetowanie do ustawień fabrycznych**

Aby przywrócić ustawienia fabryczne produktu należy postępować następująco.

- Podłączyć wtyczkę wejściową zasilacza do gniazda "**DC IN**" **(2)** poszczególnych produktu.
- Podłącz zasilacz do gniazda zasilania.
- Włącz produkt za pomocą przełącznika suwakowego **(3)** i poczekaj, aż proces jego rozruchu zostanie zakończony.
- Wciskać położony niżej przycisk "**Reset**" **(4)** dłużej niż 6 sekund. Następnie ponownie zwolnij przycisk.
- Produkt dokonuje ponownego uruchomienia i w końcu zostają ponownie przywrócone ustawienia fabryczne. Proces ten trwa ok. 1 - 2 minut.

### **Konserwacja i czyszczenie**

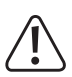

Nie należy używać silnie działających detergentów, alkoholu ani innych rozpuszczalników chemicznych, ponieważ może to spowodować uszkodzenie obudowy lub ograniczyć funkcjonowanie urządzenia.

- Przed każdym czyszczeniem wyjmować wtyczkę zasilacza z gniazdka i odłączać wszystkie kable.
- Do czyszczenia produktu należy używać suchej, niestrzępiącej się szmatki.

#### **Utylizacja**

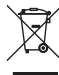

Produkty elektryczne lub elektroniczne nie są odpadami z gospodarstwa domowego.

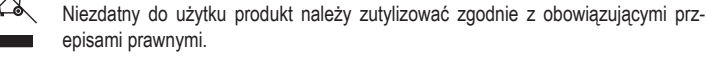

#### **Deklaracja zgodności (DOC)**

Conrad Electronic SE, Klaus-Conrad-Straße 1, D-92240 Hirschau niniejszym oświadcza, że niniejszy produkt odpowiada dyrektywie 2014/53/EU.

Kompletny tekst deklaracji zgodności EU jest dostępny pod następującym adresem internetowym:

#### www.conrad.com/downloads

Należy wybrać język poprzez kliknięcie na symbol flagi i wpisać w wyszukiwarce numer zamówienia produktu; następnie można ściągnąć deklarację zgodności EU w formacie PDF.

### **Dane techniczne**

**a) Produkt**

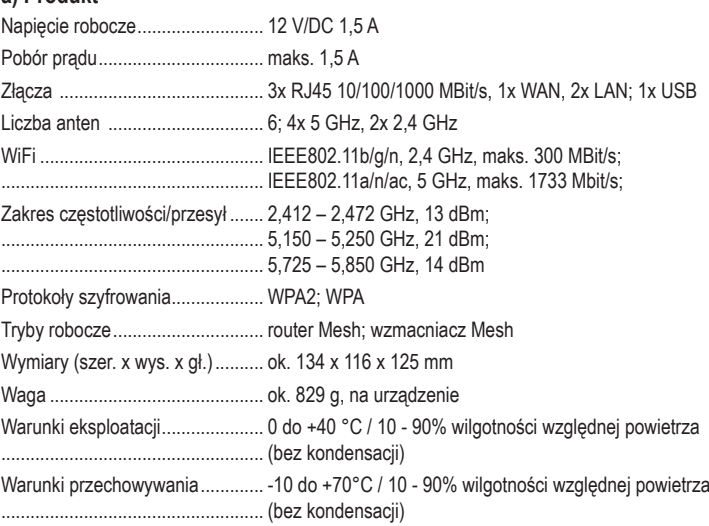

#### **b) Zasilacz sieciowy wtykowy**

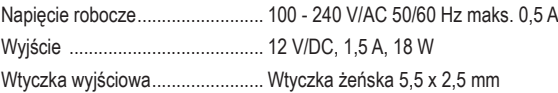

To publikacja została opublikowana przez Conrad Electronic SE, Klaus-Conrad-Str. 1, D-92240 Hirschau, Niemcy (www.conrad.com).

Wszelkie prawa odnośnie tego tłumaczenia są zastrzeżone. Reprodukowanie w jakiejkolwiek formie, kopiowanie, tworzenie mikrofilmów lub przechowywanie za pomocą urządzeń elektronicznych do przetwarzania danych jest zabronione bez<br>pisemnej zgody wydawcy. Powielanie w całości lub w części jest zabronione. Publikacja ta odpowiada stanowi t nemu urządzeń w chwili druku.

© Copyright 2021 by Conrad Electronic SE. \*2300579\_80\_V2\_0421\_m\_DM\_PL